## **Historie**  Historie vervangen dan wel aanvullen.

Het is van belang dat u historie van koersen toevoegt als u Sinus installeert of als u Sinus meerder dagen niet gebruikt heeft. Indien u Sinus voor het eerst installeert dan ontbreekt dat deel van de historie tussen de productiedatum van de cd en de huidige datum. Via menu 'Extra > Beheer' sectie 'Historie' kunt u de ontbrekende historische koersen toevoegen. Het venster dat wordt getoond biedt u de mogelijkheid om de historische koersen aan te vullen van die groepen die voor u van belang zijn.

Menu 'Extra > Beheer' sectie 'Historie' toont onderstaand venster met de volgende rubrieken.

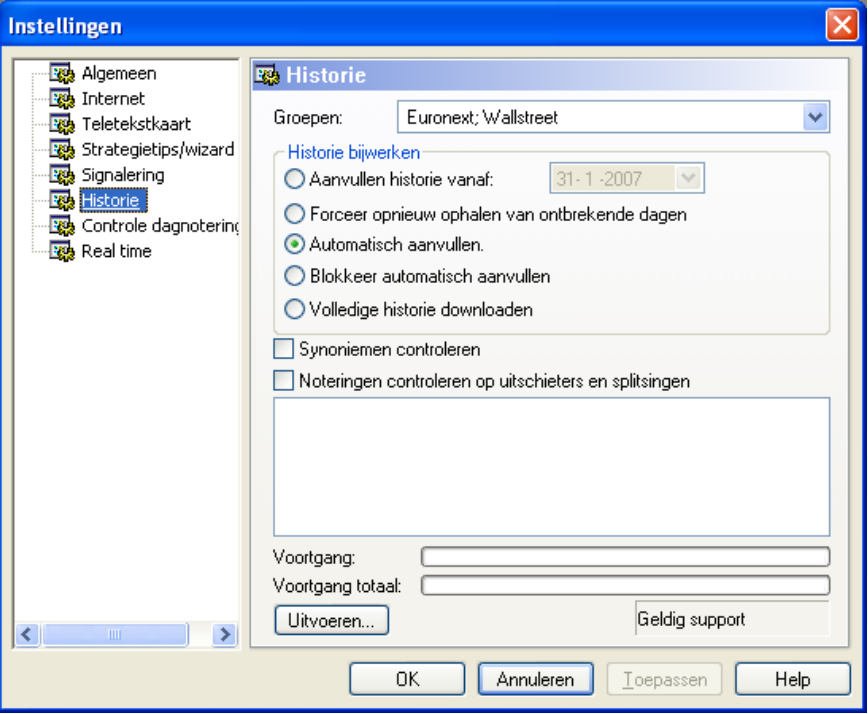

*Groepen* Als eerste moet u bij de rubriek groepen aangeven waarvan u de historische koersen wilt inlezen.

> Als u op de knop v drukt bij de rubriek Groepen klikt verschijnt er een keuzelijst met de beschikbare groepen. Alleen van groepen waarbij door u een vinkje geplaatst is wordt de historie aangevuld met de ontbrekende koersen. Van de landen waar geen vinkje√ geplaatst staat wordt er dus geen historie bijgewerkt. U plaatst een vinkje√ bij het land door met uw muis in het lege vakje te klikken.

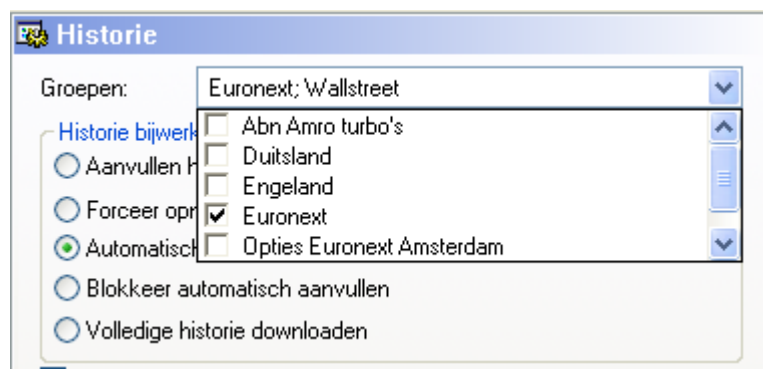

## **Historie bijwerken**

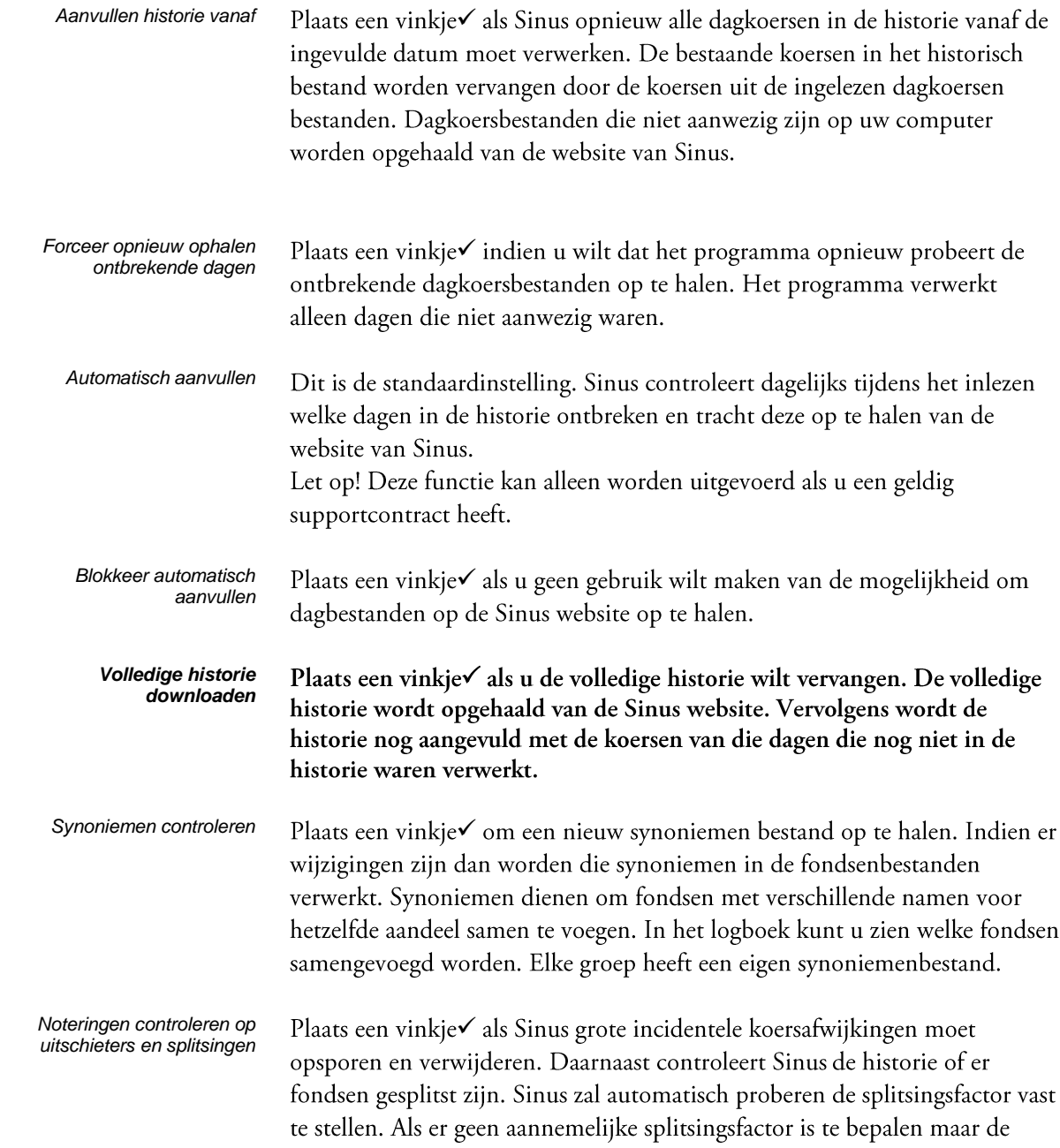

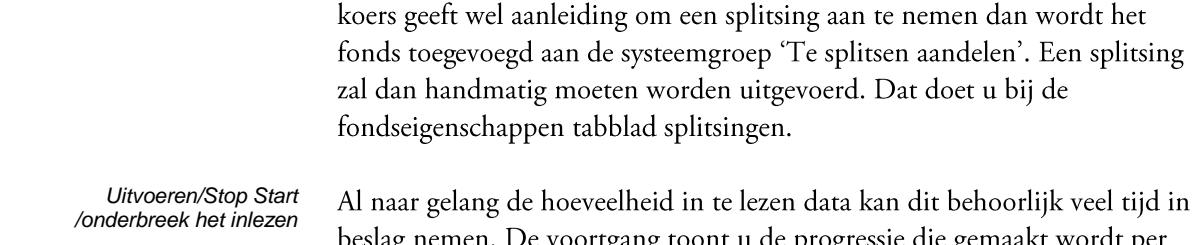

beslag nemen. De voortgang toont u de progressie die gemaakt wordt per<br>groep. In het statusvenster wordt getoond welke groep ingelezen wordt.